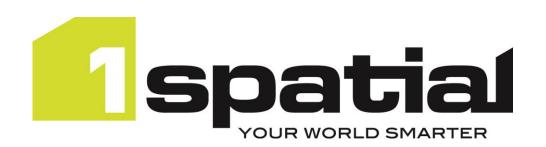

# 1Edit

# Release Notes Version 3.3

26/04/2023

Copyright 2023 1Spatial Plc and its affiliates.

All rights reserved. Other trademarks are registered trademarks and the properties of their respective owners.

No part of this document or any information appertaining to its content may be used, stored, reproduced or transmitted in any form or by any means, including photocopying, recording, taping, information storage systems, without the prior permission of 1Spatial plc.

1Spatial
Tennyson House
Cambridge Business Park
Cambridge
CB4 0WZ
United Kingdom

Phone: +44 (0)1223 420414

Fax: +44 (0)1223 420044

Web: www.1spatial.com

Every effort has been made to ensure that the information contained in this document is accurate at the time of printing. However, the software described in this document is subject to continuous development and improvement. 1Spatial Plc reserves the right to change the specification of the software. 1Spatial Plc accepts no liability for any loss or damage arising from use of any information contained in this document.

## **Contents**

| Introduction                      | 3 |
|-----------------------------------|---|
| Scope                             | 3 |
| Purpose of Release                | 3 |
| System Requirements               | ļ |
| Supported Operating Systems       | ļ |
| Device Specification              | ļ |
| Release Details                   | 5 |
| Notable Differences               | 5 |
| New Features                      | 5 |
| Version 3.3                       | 5 |
| Version 3.2.1                     | 5 |
| Bugs Fixed                        | 5 |
| Version 3.3                       | 5 |
| Version 3.2.2                     | õ |
| Version 3.2.1                     | õ |
| Known Issues and Unresolved Bugs  | 7 |
| Important Notes                   | 3 |
| Product Documentation and Support | ) |
| Documentation                     | ) |
| Support                           | ) |
| Training                          | ) |

#### Introduction

#### Scope

The purpose of the Release Note is to document the new functionality provided by the release and any known issues or limitations.

The release notes will also record any administrative instructions that are specific to this release and not recorded elsewhere.

Release Notes for previous versions are available online.

The system requirements and technical guidance are found in the Installation Guide. For more information visit our <a href="WebHelp">WebHelp</a> which includes Installation Guides, Quick Start Guides, worked examples and more.

#### Purpose of Release

The purpose of this 1Edit version 3.3 release is new functionality requested by customers.

## **System Requirements**

## **Supported Operating Systems**

| OS         | Notes/Caveats |
|------------|---------------|
| Windows 10 |               |

## **Device Specification**

Windows devices with 8GB RAM are recommended.

#### **Release Details**

1Edit version 3.3 is the latest software for limited customer release.

Users adopting version 3.3 from older than 1Edit version 3.2 should review the release notes for each of the versions since the last adopted release.

#### **Notable Differences**

- Geometric validation issues are now displayed on the map.
- Prevention of incorrect geometries whilst capturing data.

#### **New Features**

Note: For new features prior to version 3.2.1, please see our online Release Notes.

#### Version 3.3

| ID         | Description                                                                    |
|------------|--------------------------------------------------------------------------------|
| PRIS-5401, | Add toast notification mechanism to 1Edit for geometry errors. Timing of       |
| PRIS-5407  | notifications is configurable.                                                 |
| PRIS-5350  | Updating of 1Edit Components/Resources during upgrade                          |
| PRIS-5346, |                                                                                |
| PRIS-4752  | Attribute dialog box opens automatically once the geometry capture is finished |
| PRIS-5312, |                                                                                |
| PRIS-3289  | Calculate local validation hotspots                                            |
| PRIS-5313  | Allow 1Edit to capture polygon feature with geometry errors                    |
| PRIS-5300  | Add copy style layer function                                                  |

#### Version 3.2.1

| ID        | Description                                                                 |
|-----------|-----------------------------------------------------------------------------|
| PRIS-5273 | Add a configuration option to the settings file to allow 1Edit to open as a |
|           | windowed application.                                                       |

#### **Bugs Fixed**

Note: For bugs fixed prior to version 3.2.1, please see our online Release Notes.

#### Version 3.3

| ID        | Description                                                                      |
|-----------|----------------------------------------------------------------------------------|
| PRIS-5486 | Unable to manage references when the referenced object is part of a multi-part   |
|           | polygon                                                                          |
| PRIS-5446 | Error message overflow when selecting feature navigated to through bookmark      |
| PRIS-5389 | Style can become corrupted when they contain invalid WMS layers                  |
| PRIS-5381 | Split a line at the intersection of another can produce an incorrect result when |
|           | height values differ on the line being split                                     |

| ID        | Description                                                                                                    |
|-----------|----------------------------------------------------------------------------------------------------|
| PRIS-5363 | With multi-select on, sometimes when you edit a vertex on a stacked feature, the                                                  |
|           | wrong feature gets edited                                                                                                    |
| PRIS-5361 | Error with drag vertex when multi select is on                                                                                    |
| PRIS-5335 | With Deselect feature after editing set to 'On', Clone feature throws an error when selecting base point                          |
| PRIS-5333 | When deselecting a feature after editing is set to 'off, vertices are no longer highlighted when an editing operation is selected |
| PRIS-5330 | Changing Scale and Layout to 150% results in duplicate "align feature/part" icon in Edit menu                                     |
| PRIS-5280 | Multi-feature update does not refresh attribute values or map view on Accept                                                      |
| PRIS-5085 | Append Line Edit in topology mode throws an Application Error if Line Has more                                                    |
|           | than 1 segment.                                                                                                    |
| PRIS-4004 | Adding a new layer to a style automatically selects that layer                                                                    |
| PRIS-3851 | Adding a compressed raster to a Style causes 1Edit to become unstable if suspended                                                |
| PRIS-3554 | Hide the snap mode button from the digitise menu when the application's                                                           |
|           | snapping setting it on                                                                                                    |
| PRIS-3180 | Dragging bookmarks by a tiny amount deletes it                                                                                    |
| PRIS-693  | When Multi-digitising circles and arcs, geometries do not become visible until                                                    |
|           | after accepting the edit                                                                                                    |

## Version 3.2.2

| ID        | Description                                                                         |
|-----------|-------------------------------------------------------------------------------------|
| PRIS-5337 | 1Edit crashes or opens with a black screen when a WMTS layer is not available.      |
| PRIS-5311 | Switching style when current style includes WMTS can cause 1Edit to crash.          |
| PRIS-5302 | 1Edit can freeze when navigating with a WMS or WMTS layer enabled in the Style.     |
| PRIS-5271 | Error opening a project where a style is defined with a single WMTS layer, and that |
|           | layer is not available.                                                             |

## Version 3.2.1

| ID        | Description                                                                     |
|-----------|---------------------------------------------------------------------------------|
| PRIS-5234 | Merging objects with a secondary geometry requires additional click             |
| PRIS-5233 | Input Text box is too small for Chain and Offset                                |
| PRIS-5224 | Using 'update multiple attributes' when there are no common attributes will     |
|           | sometimes lock up 1Edit.                                                        |
| PRIS-4972 | 'Validate All' button generates Amalgam error                                   |
| PRIS-3851 | Adding a compressed raster to a Style causes 1Edit to become unstable           |
| AMALGAM-  | Validation rules that compare the ends of potentially closed lines may report a |
| 1935      | validation failure incorrectly during validation.                               |

## Known Issues and Unresolved Bugs

| ID        | Description                                                                                                    |
|-----------|----------------------------------------------------------------------------------------------------|
| PRIS-5541 | 1Edit will not remember the location of the IronKey drive                                                                                                    |
| PRIS-4967 | 1Edit crashes when showing Red GPS traffic light when zoomed in to 200% and using the stylus                                                                                                    |
| PRIS-4914 | Increase / Decrease / Set Vertex Heights does not work for a single part of a multi-<br>part polygon                                                                                                    |
| PRIS-4881 | Camera being used by another application needs better warning message and results in 1Edit error: Hardware MFT failed to start streaming due to lack of hardware resources. Add better warning message.                                                                                                    |
| PRIS-4067 | Windows 10: Null_On_Unset reflexes are not triggered if global parameter sets the source to null                                                                                                    |
| PRIS-3994 | Deleting a hole may leave an out-of-date highlight until the next redraw                                                                                                    |
| PRIS-3922 | Reflex methods do not fire on the feature at the 'other end' of a reference. This means that changing the references will not change the metadata for those referenced features. Workaround is that if you need to change feature references, then select the features that have the reference metadata and make the updates to those features |
| PRIS-3797 | Preview the adjusted tie out distance in prorate causes an error in the application when the baseline contains duplicate points                                                                                                    |
| PRIS-3792 | 1Edit freezes when forcing zoom to extents while WMTS map redraw is still in progress                                                                                                    |
| PRIS-3767 | Managing references - de-select causes references to be removed                                                                                                    |
| PRIS-3719 | When using WMTS and the 'use simpler animations for performance' setting on, zooming appears to jump one level too far and then jump back                                                                                                    |
| PRIS-3287 | Undo/Redo does not trigger on-the-fly revalidation for the affected features                                                                                                    |
| PRIS-3278 | Topology bookmarks are not being updated when doing bulk topology structuring                                                                                                    |
| PRIS-3226 | Local Validation does not revalidate features adjacent to a deleted feature so lone deleted features do not cause revalidation                                                                                                    |
| PRIS-3200 | Manual Traverse - Keyboard pops up when creating baseline. Workaround is to close the class selector list first                                                                                                    |
| PRIS-2969 | Passwords with + or % characters fail when logging into 1Edit worklist                                                                                                    |
| PRIS-2496 | Cannot delete a project after a template has been built from it without restarting 1Edit                                                                                                    |
| PRIS-1735 | Digitise circle creates closed line not area                                                                                                    |

#### **Important Notes**

#### **Important Notes**

This 1Edit version has a code signing certificate and Gothic license which will not expire until 2025.

The installation warning present with certain antivirus software in version 3.2, should no longer occur.

Version 3.3 uses the installation directory *C:\Users\<user>\AppData\Local\Packages* (where the projects are stored) *1Spatial.1Edit\_65g7xm77fxxm8* (which used to be *1Spatial.1Edit\_y9kp27q9aegam*). This will not affect most users, but if you have scripts or shortcuts that access this directory you will need to update them once you install 3.3.

When installing version 3.3 of 1Edit and upgrading from a version before 3.2 then a copy of projects and templates are placed in the *1Spatial.1Edit.Backup* folder. These are restored to the correct place after installing 3.3, and this folder is left in place in case there are issues with upgrade. When upgrading from versions 3.2.0 onwards to 3.3 then the projects are transferred directly without performing a backup.

Projects created with previous versions of 1Edit prior to 3.0 may be incompatible with this version. Therefore, we advise you to delete your projects and recreate them in the new version after upgrade.

Specifically, validation rules which use substrings to compare dates should be rewritten to compare date fields directly.

With reference to PRIS-5541 (1Edit not remembering the IronKey drive). For the functionality to transfer projects in/out of 1Edit, the user is prompted for the location every time they import and export a project. This seems to be down to a security function in the operating system and a workaround was not found in time for the release. We will continue to investigate this and a possible alternative user interface for the next release.

Please contact 1Spatial support for further information if you are still having difficulty mitigating the issues described above.

## **Product Documentation and Support**

#### Documentation

To review product documentation such as Installation Guides, WebHelp and other release notes, please visit our website: <a href="https://lspatial.com/documentation">https://lspatial.com/documentation</a>

#### Support

If assistance is required while deploying this release, contact either your distributor or 1Spatial Support.

To contact 1Spatial Support, please visit our website: <a href="https://lspatial.com/support-services/support/">https://lspatial.com/support-services/support/</a>

#### **Training**

Maximise the value of this release with 1Spatial foundation and advanced training courses.

For training enquiries please contact your Account Manager or email: <a href="mailto:training@1spatial.com">training@1spatial.com</a>